## **Miscellaneous Information – Query**

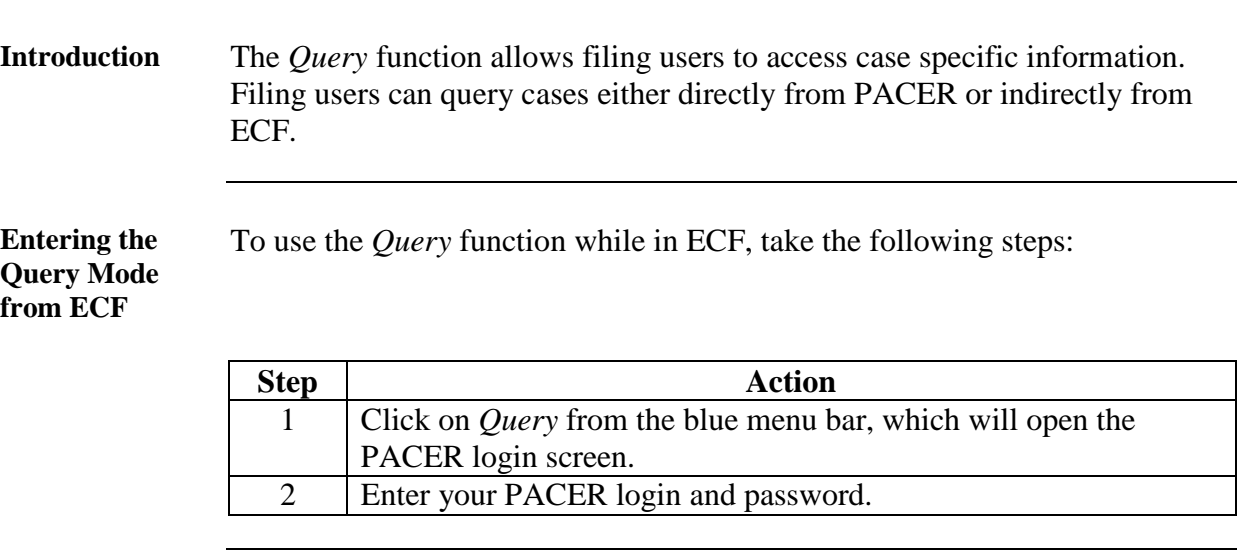

**Screen Shot of Query Data Entry Screen**

The following screen shot depicts the *Query* data entry screen.

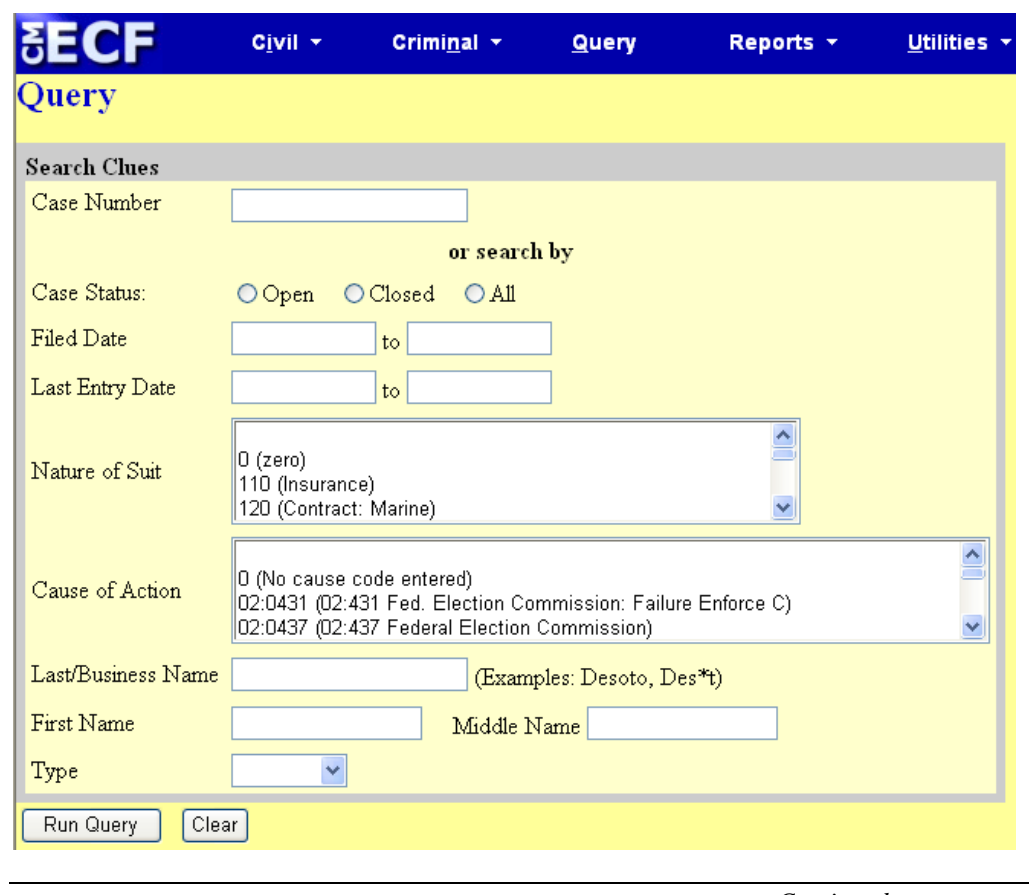

*Continued on next page*

## **Miscellaneous Information - Query, Continued**

**Searching for a Case** To search for your case from the *Query* data entry screen, do the following:

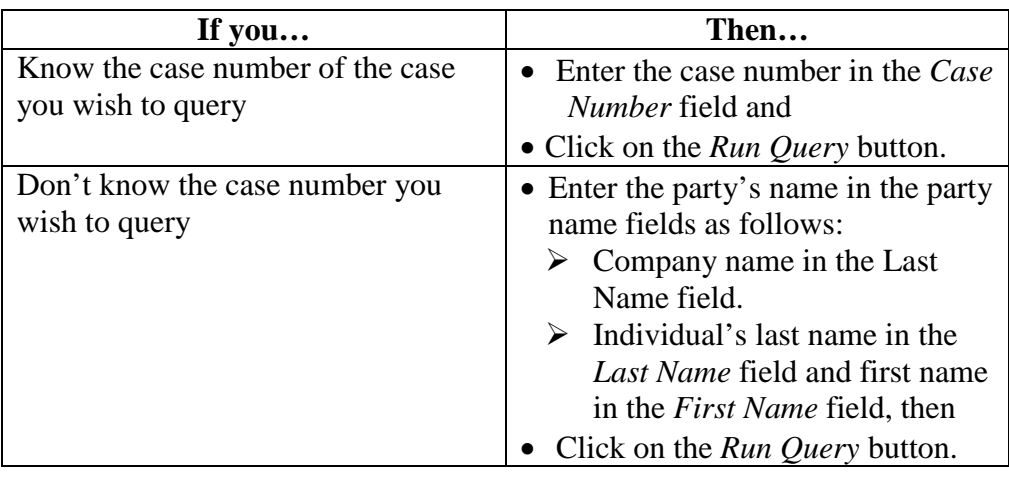

**Search Results from the Query Data Entry Screen**

More than one case may result from a party search; therefore, you will need to click on the appropriate party name to access the case docket.

Screen shot of party name search results for party Alan Jones:

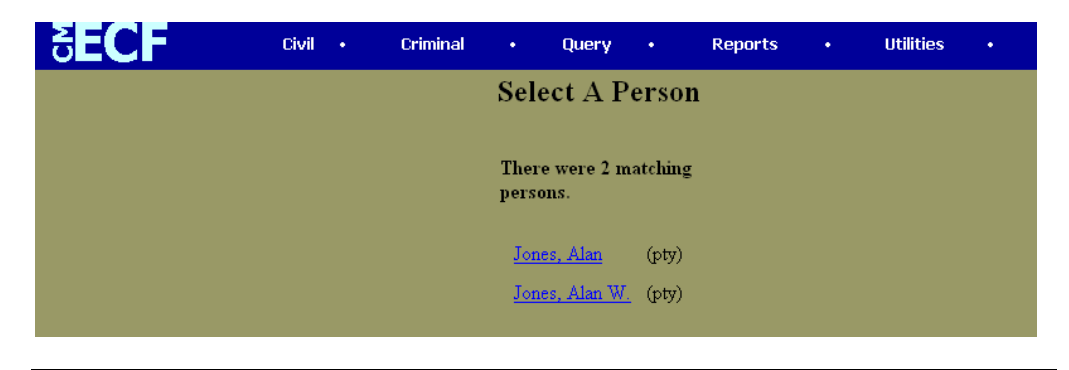